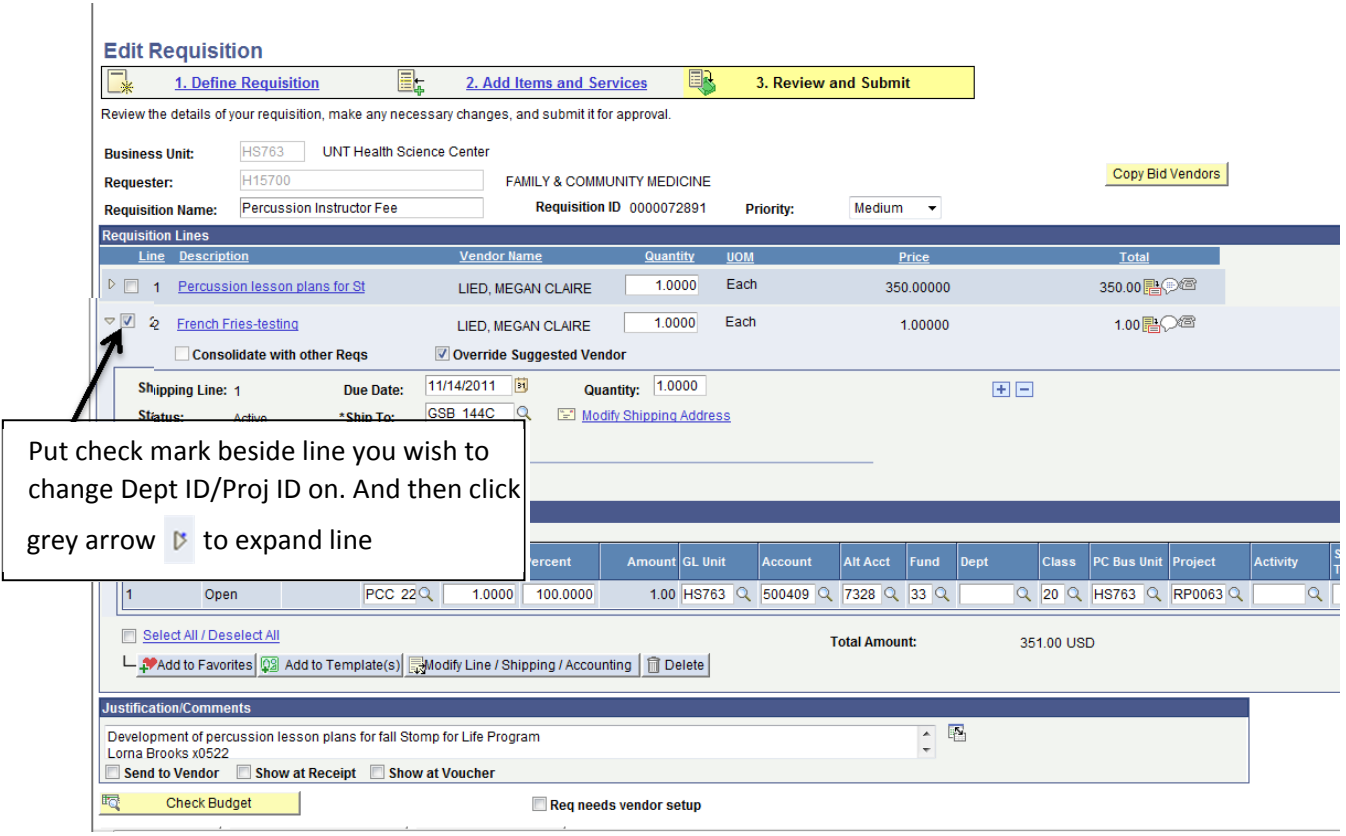

## **Edit Requisition**

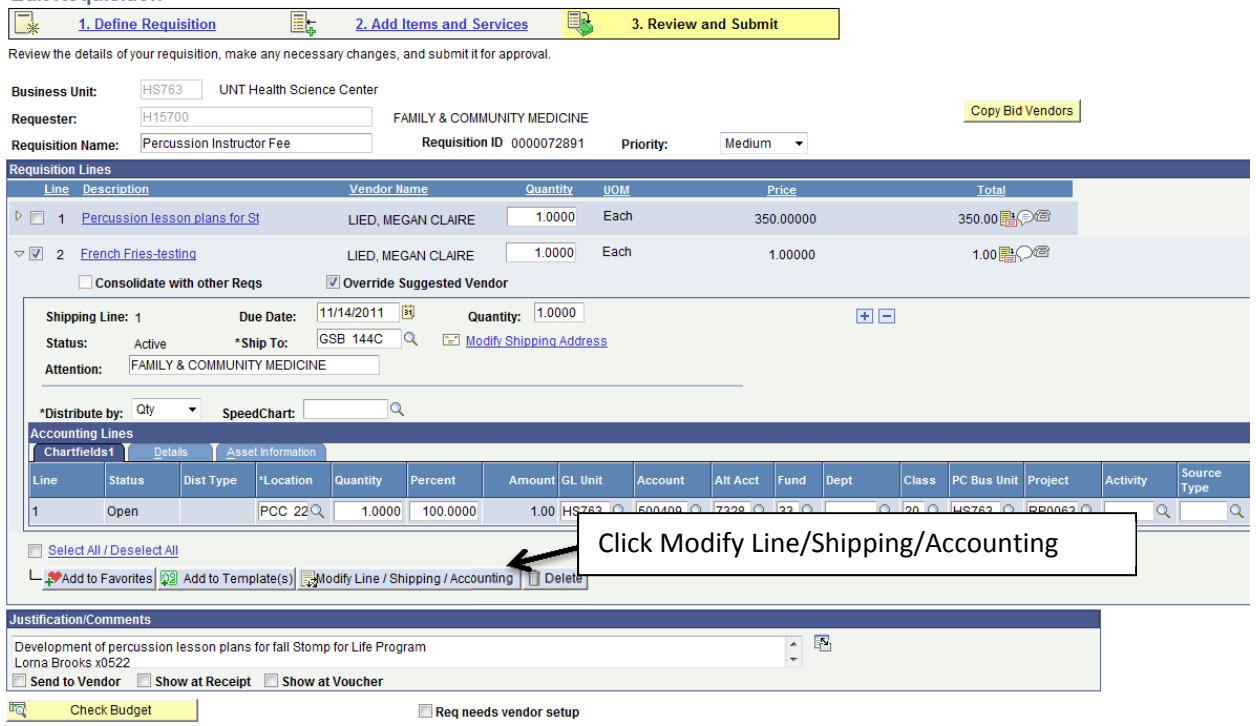

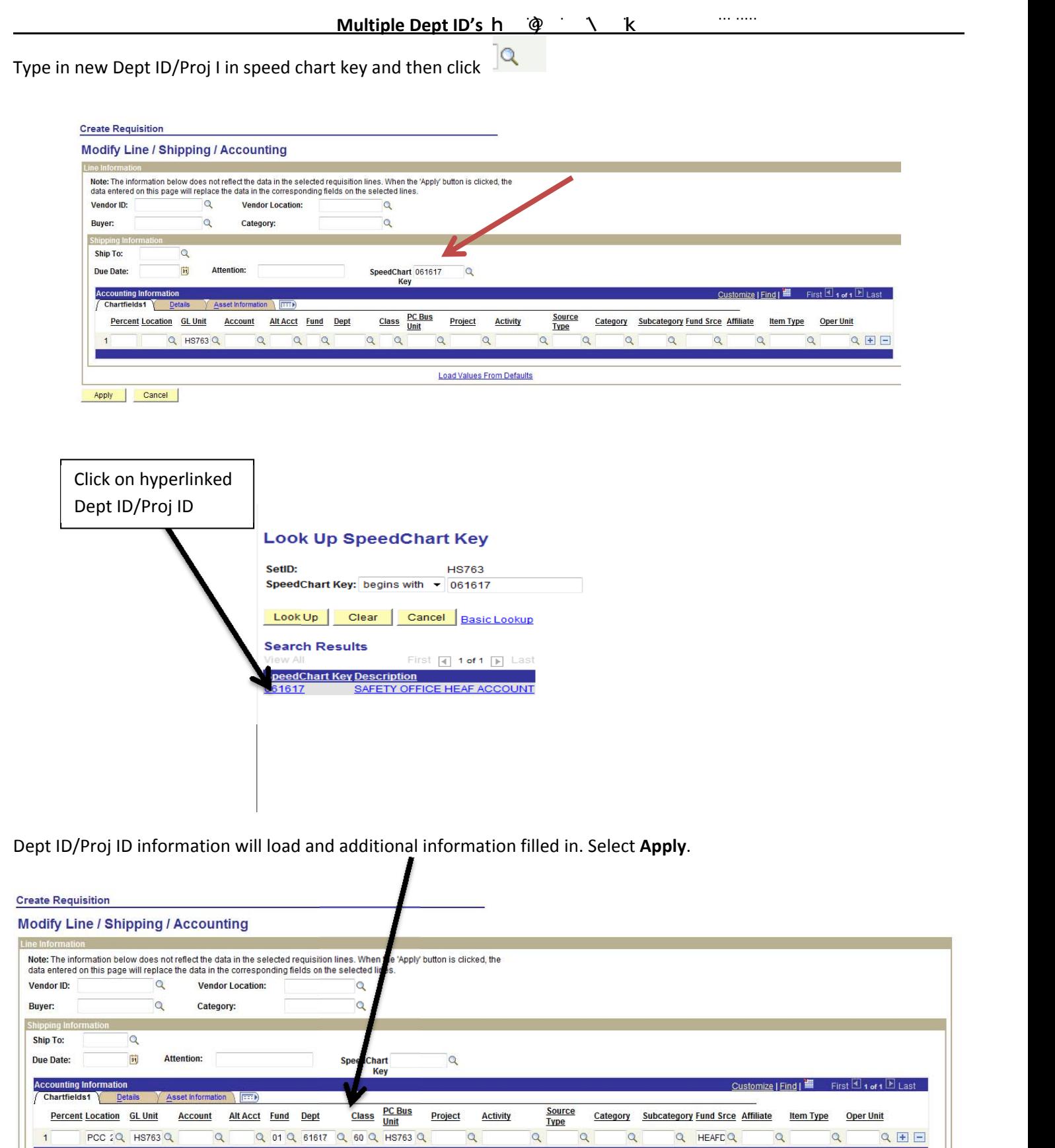

Load Values From Defaults

 $\alpha$ 

**Activity** 

Category Subcategory Fund Srce Affiliate

Q HEAFD Q

 $\alpha$ 

Project

 $\overline{1}$ 

**Percent Location** GL Unit

PCC 2Q HS763 Q

Account Alt Acct Fund Dept

**Item Type Oper Unit** 

 $Q$ 

 $Q \equiv \Box$ 

 $\overline{a}$ 

This screen will pop up and should look exactly like this, DO NOT CHANGE ANYTHING, select **OK**.

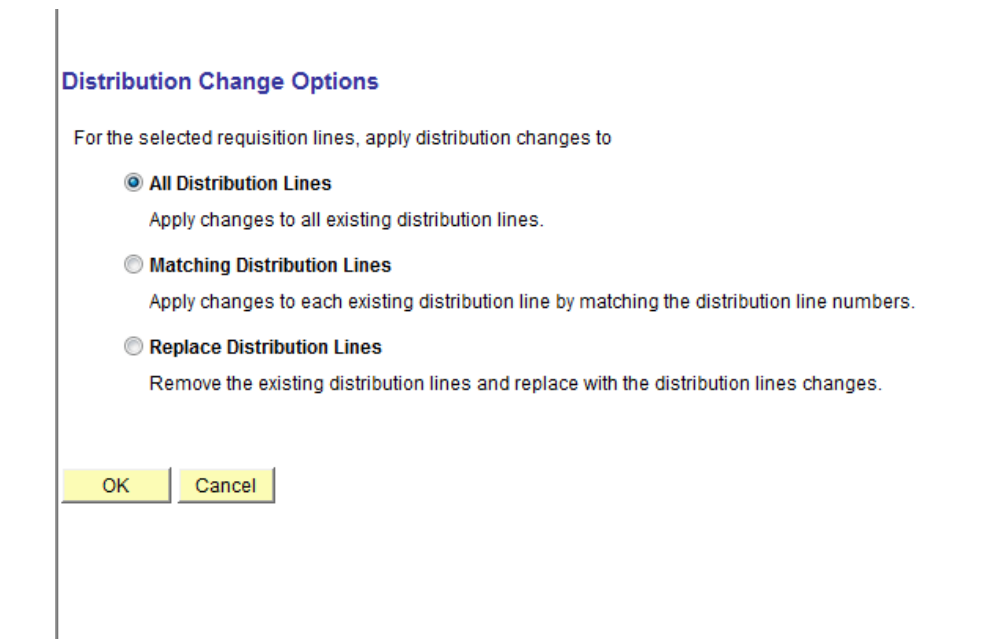

Click on  $\overline{P}$  next to the description to expand the line again and confirm Dept ID/Proj ID information has been over-written.

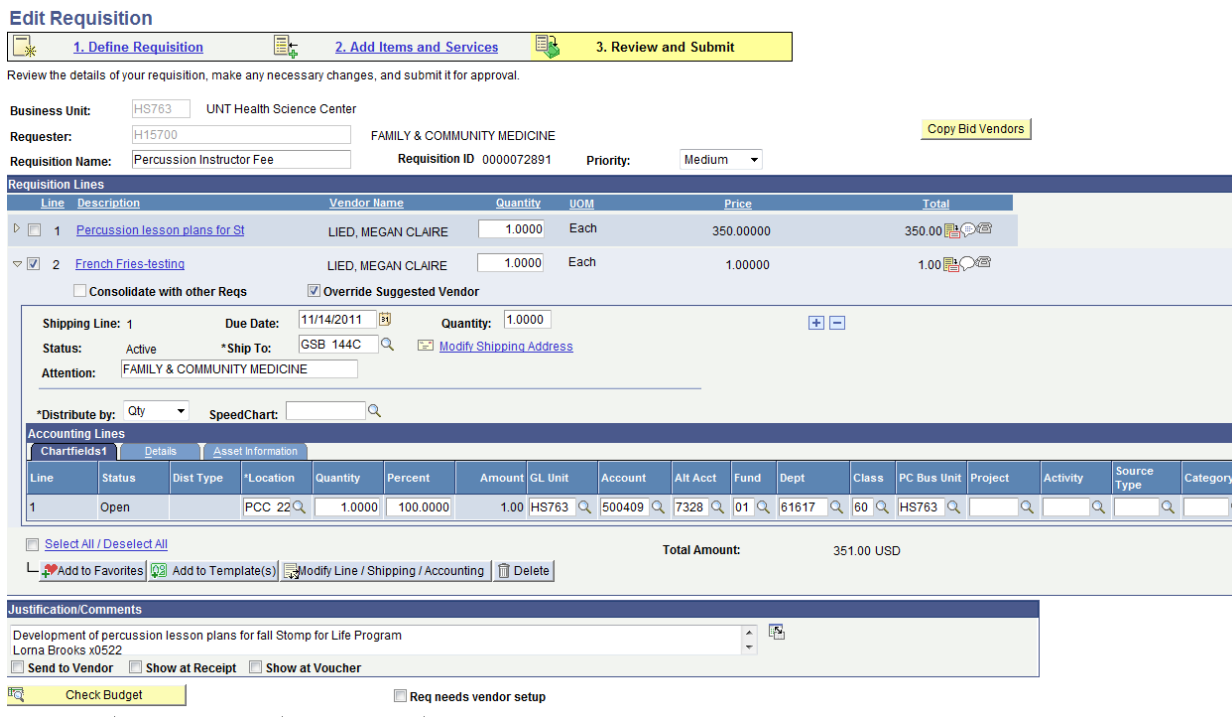

Follow normal operating procedures for requisition processing (check budget, save and preview etc). Req should route based on Dept ID/Proj ID and additional approvals if necessary.